### Volume: 420 Questions

Question: 1 Refer to the exhibit.

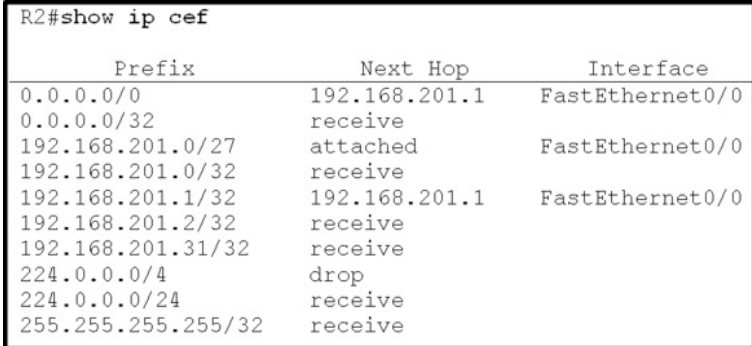

Based on this FIB table, which statement is correct?

A. There is no default gateway.

B. The IP address of the router on FastEthernet is 209.168.201.1.

C. The gateway of last resort is 192.168.201.1.

D. The router will listen for all multicast traffic.

Answer: C

Question: 2 Refer to the exhibit.

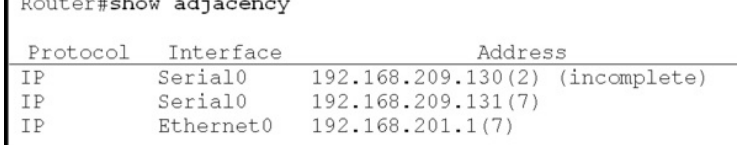

A network administrator checks this adjacency table on a router. What is a possible cause for the incomplete marking?

A. incomplete ARP information

- B. incorrect ACL
- C. dynamic routing protocol failure
- D. serial link congestion

Answer: A

Question: 3

A network engineer notices that transmission rates of senders of TCP traffic sharply increase and decrease simultaneously during periods of congestion. Which condition causes this?

A. global synchronization

B. tail drop

C. random early detection

D. queue management algorithm

Answer: A

#### Question: 4

Which three problems result from application mixing of UDP and TCP streams within a network with no QoS? (Choose three.)

A. starvation

B. jitter

C. latency

D. windowing

E. lower throughput

Answer: A, C, E

Question: 5

Which method allows IPv4 and IPv6 to work together without requiring both to be used for a single connection during the migration process?

A. dual-stack method

B. 6to4 tunneling

C. GRE tunneling

D. NAT-PT

Answer: A

Question: 6 Which statement about the use of tunneling to migrate to IPv6 is true?

A. Tunneling is less secure than dual stack or translation.

B. Tunneling is more difficult to configure than dual stack or translation.

C. Tunneling does not enable users of the new protocol to communicate with users of the old protocol without dual-stack hosts.

D. Tunneling destinations are manually determined by the IPv4 address in the low-order 32 bits of IPv4-compatible IPv6 addresses.

Answer: C

### Question: 7

A network administrator executes the command clear ip route. Which two tables does this command clear and rebuild? (Choose two.)

- A. IP routing
- B. FIB
- C. ARP cache
- D. MAC address table
- E. Cisco Express Forwarding table
- F. topology table

Answer: A, B

#### Question: 8

Which switching method is used when entries are present in the output of the command show ip cache?

- A. fast switching
- B. process switching
- C. Cisco Express Forwarding switching
- D. cut-through packet switching

Answer: A

Question: 9

Which two actions must you perform to enable and use window scaling on a router? (Choose two.)

- A. Execute the command ip tcp window-size 65536.
- B. Set window scaling to be used on the remote host.
- C. Execute the command ip tcp queuemax.
- D. Set TCP options to "enabled" on the remote host.
- E. Execute the command ip tcp adjust-mss.

Answer: A, B

Question: 10 Which three TCP enhancements can be used with TCP selective acknowledgments? (Choose three.)

- A. header compression
- B. explicit congestion notification
- C. keepalive
- D. time stamps

E. TCP path discovery

F. MTU window

Answer: B, C, D

Question: 11

A network administrator uses IP SLA to measure UDP performance and notices that packets on one router have a higher one-way delay compared to the opposite direction. Which UDP characteristic does this scenario describe?

A. latency

B. starvation

- C. connectionless communication
- D. nonsequencing unordered packets
- E. jitter

Answer: A

Question: 12 Under which condition does UDP dominance occur?

- A. when TCP traffic is in the same class as UDP
- B. when UDP flows are assigned a lower priority queue
- C. when WRED is enabled
- D. when ACLs are in place to block TCP traffic

Answer: A

Question: 13 Prior to enabling PPPoE in a virtual private dial up network group, which task must be completed?

- A. Disable CDP on the interface.
- B. Execute the vpdn enable command.
- C. Execute the no switchport command.
- D. Enable QoS FIFO for PPPoE support.

Answer: B

Question: 14

A network engineer has been asked to ensure that the PPPoE connection is established and authenticated using an encrypted password. Which technology, in combination with PPPoE, can be used for authentication in this manner?

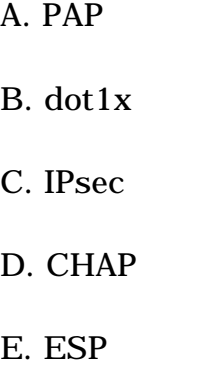

Answer: D

Question: 15

A corporate policy requires PPPoE to be enabled and to maintain a connection with the ISP, even if no interesting traffic exists. Which feature can be used to accomplish this task?

- A. TCP Adjust
- B. Dialer Persistent
- C. PPPoE Groups
- D. half-bridging
- E. Peer Neighbor Route

Answer: B

Question: 16

Which PPP authentication method sends authentication information in clear text?

A. MS CHAP

B. CDPCP

C. CHAP

D. PAP

Answer: D

Question: 17 Which protocol uses dynamic address mapping to request the next-hop protocol address for a specific connection?

A. Frame Relay inverse ARP

B. static DLCI mapping

C. Frame Relay broadcast queue

D. dynamic DLCI mapping

Answer: A

Question: 18 Which statement is true about the PPP Session Phase of PPPoE?

A. PPP options are negotiated and authentication is not performed. Once the link setup is completed, PPPoE functions as a Layer 3 encapsulation method that allows data to be transferred over the PPP link within PPPoE headers.

B. PPP options are not negotiated and authentication is performed. Once the link setup is completed, PPPoE functions as a Layer 4 encapsulation method that allows data to be transferred over the PPP link within PPPoE headers.

C. PPP options are automatically enabled and authorization is performed. Once the link setup is completed, PPPoE functions as a Layer 2 encapsulation method that allows data to be encrypted over the PPP link within PPPoE headers.

D. PPP options are negotiated and authentication is performed. Once the link setup is completed, PPPoE functions as a Layer 2 encapsulation method that allows data to be transferred over the PPP link within PPPoE headers.

Answer: D

Question: 19 PPPoE is composed of which two phases?

- A. Active Authentication Phase and PPP Session Phase
- B. Passive Discovery Phase and PPP Session Phase
- C. Active Authorization Phase and PPP Session Phase
- D. Active Discovery Phase and PPP Session Phase

Answer: D

Question: 20 Refer to the exhibit.

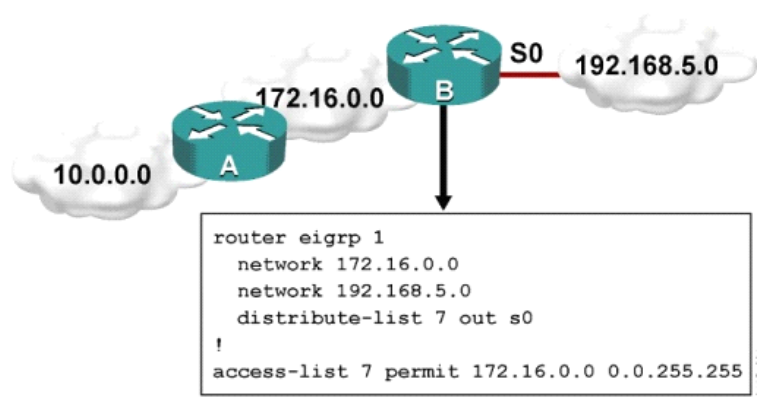

Which one statement is true?

A. Traffic from the 172.16.0.0/16 network will be blocked by the ACL.

B. The 10.0.0.0/8 network will not be advertised by Router B because the network statement for the 10.0.0.0/8 network is missing from Router B.

C. The 10.0.0.0/8 network will not be in the routing table on Router B.

D. Users on the 10.0.0.0/8 network can successfully ping users on the 192.168.5.0/24 network, but users on the 192.168.5.0/24 cannot successfully ping users on the 10.0.0.0/8 network.

E. Router B will not advertise the 10.0.0.0/8 network because it is blocked by the ACL.

Answer: E

Question: 21

A router with an interface that is configured with ipv6 address autoconfig also has a link-local address assigned. Which message is required to obtain a global unicast address when a router is present?

- A. DHCPv6 request
- B. router-advertisement
- C. neighbor-solicitation
- D. redirect

Answer: B

Question: 22 An engineer has configured a router to use EUI-64, and was asked to document the IPv6 address of the router. The router has the following interface parameters: mac address C601.420F.0007 subnet 2001:DBS:0:1::/64 Which IPv6 addresses should the engineer add to the documentation?

- A. 2001:DB8:0:1:C601:42FF:FE0F:7
- B. 2001:DB8:0:1:FFFF:C601:420F:7
- C. 2001:DB8:0:1:FE80:C601:420F:7
- D. 2001:DB8:0:1:C601:42FE:800F:7

Answer: A

Question: 23

For security purposes, an IPv6 traffic filter was configured under various interfaces on the local router. However, shortly after implementing the traffic filter, OSPFv3 neighbor adjacencies were lost.

What caused this issue?

A. The traffic filter is blocking all lCMPv6 traffic.

B. The global any cast address must be added to the traffic filter to allow OSPFv3 to work properly.

C. The link-local addresses that were used by OSPFv3 were explicitly denied, which caused the neighbor relationships to fail.

D. IPv6 traffic filtering can be implemented only on SVls.

Answer: C

Question: 24

What is the purpose of the autonomous-system {autonomous-system-number} command?

A. It sets the EIGRP autonomous system number in a VRF.

B. It sets the BGP autonomous system number in a VRF.

C. It sets the global EIGRP autonomous system number.

D. It sets the global BGP autonomous system number.

Answer: A

### Question: 25 What is the default OSPF hello interval on a Frame Relay point-to-point network?

- A. 10
- B. 20
- C. 30
- D. 40

Answer: A

Question: 26 Refer to the exhibit.

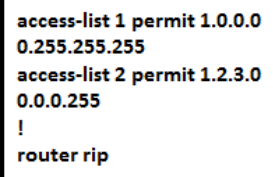

Which command only announces the 1.2.3.0/24 network out of FastEthernet 0/0?

A. distribute list 1 out

- B. distribute list 1 out FastEthernet0/0
- C. distribute list 2 out
- D. distribute list 2 out FastEthernet0/0

Answer: D

Question: 27 Which prefix is matched by the command ip prefix-list name permit  $10.8.0.0/16$  ge 24 le 24?

A. 10.9.1.0/24

B. 10.8.0.0/24

C. 10.8.0.0/16

D. 10.8.0.0/23

Answer: B

Question: 28

Router A and Router B are configured with IPv6 addressing and basic routing capabilities using OSPFv3. The networks that are advertised from Router A do not show up in Router B's routing table.

After debugging IPv6 packets, the message "not a router" is found in the output. Why is the routing information not being learned by Router B?

A. OSPFv3 timers were adjusted for fast convergence.

B. The networks were not advertised properly under the OSPFv3 process.

C. An IPv6 traffic filter is blocking the networks from being learned via the Router B interface that is connected to Router A.

D. IPv6 unicast routing is not enabled on Router A or Router B.

Answer: D

#### Question: 29

After you review the output of the command show ipv6 interface brief, you see that several IPv6 addresses have the 16-bit hexadecimal value of "FFFE" inserted into the address. Based on this information, what do you conclude about these IPv6 addresses?

A. IEEE EUl-64 was implemented when assigning IPv6 addresses on the device.

B. The addresses were misconfigured and will not function as intended.

C. IPv6 addresses containing "FFFE" indicate that the address is reserved for multicast.

D. The IPv6 universal/local flag (bit 7) was flipped.

E. IPv6 unicast forwarding was enabled, but IPv6 Cisco Express Forwarding was disabled.

Answer: A

### Question: 30

A packet capture log indicates that several router solicitation messages were sent from a local host on the IPv6 segment. What is the expected acknowledgment and its usage?

A. Router acknowledgment messages will be forwarded upstream, where the DHCP server will allocate addresses to the local host.

B. Routers on the IPv6 segment will respond with an advertisement that provides an external path from the local subnet, as well as certain data, such as prefix discovery.

C. Duplicate Address Detection will determine if any other local host is using the same IPv6 address for communication with the IPv6 routers on the segment.

D. All local host traffic will be redirected to the router with the lowest ICMPv6 signature, which is statically defined by the network administrator.

Answer: B

Question: 31

Route.com is a small IT corporation that is attempting to implement the network shown in the exhibit. Currently the implementation is partially completed. OSPF has been configured on routers Chicago and NewYork. The S0/0 interface on Chicago and the S0/1 interface on NewYork are in Area 0. The loopback0 interface on NewYork is in Area 1. However, they cannot ping from the serial interface of the Seattle router to the loopback interface of the NewYork router. You have been asked to complete the implementation to allow this ping.

- ROUTE.com's corporate implementation guidelines require:
- The OSPF process ID for all routers must be 10.
- The routing protocol for each interface must be enabled under the routing process.
- The routing protocol must be enabled for each interface using the most specific wildcard mask possible.
- The serial link between Seattle and Chicago must be in OSPF area 21.
- OSPF area 21 must not receive any inter-area or external routes.
- Network Information

Seattle S0/0 192.168.16.5/30 - Link between Seattle and Chicago Secret Password: cisco Chicago S0/0 192.168.54.9/30 - Link between Chicago and NewYork S0/1192.168.16.6/30 - Link between Seattle and Chicago Secre Password: cisco NewYork S0/1192.168.54.10/30 - Link between Chicago and NewYork Loopback0 172.16.189.189 Secret Password: cisco

Name: Seattle  $S0/0$  : 192.168.16.5/30 **Secret Password: cisco**  Name: Chicago  $S0/0: 192.168.54.9/30$  $S0/1$  : 192.168.16.6/30 **Secret Password: cisco** 

Name: NewYork  $S0/1$  : 192.168.54.10/30 Loopback0: 172.16.189.189/32

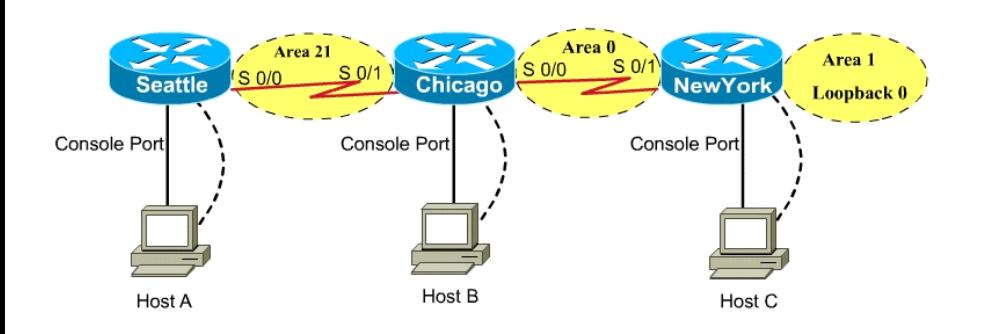

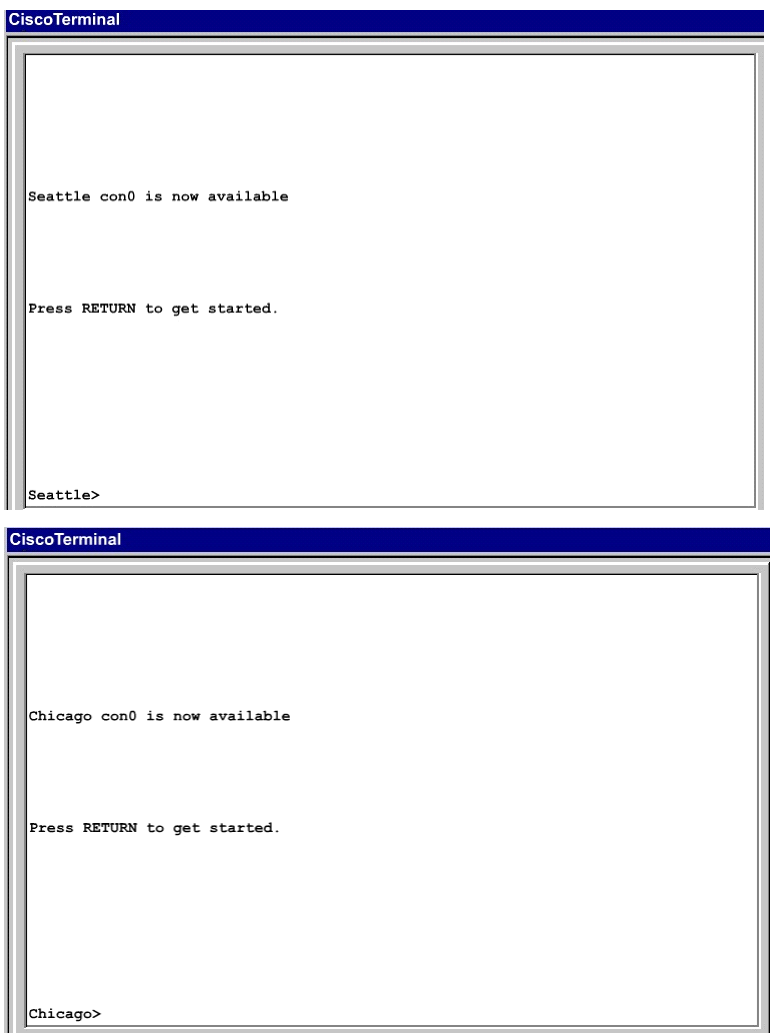

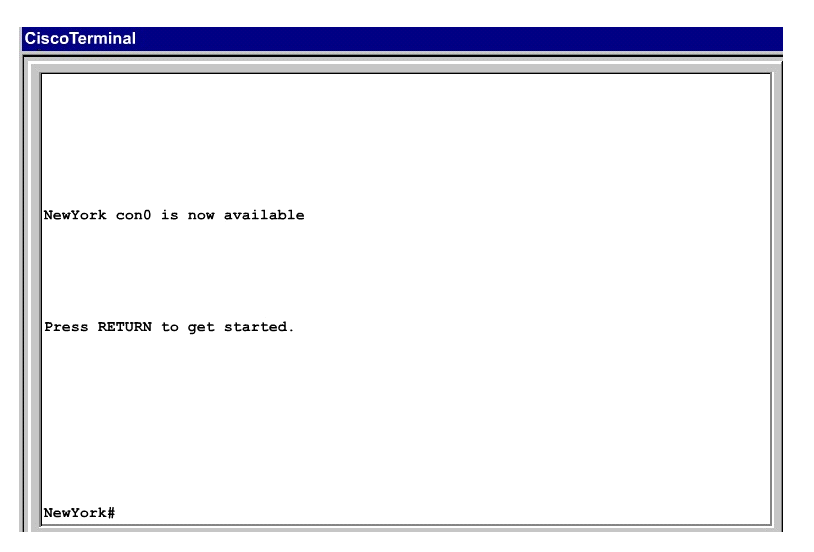

Note: In actual exam, the IP addressing, OSPF areas and process ID, and router hostnames may change, but the overall solution is the same.

Seattle's 50/0 IP Address is 192.168.16.5/30. So, we need to find the network address and wildcard mask of 192.168.16.5/30 in order to configure the OSPF.

IP Address: 192.168.16.5 /30

Subnet Mask: 255.255.255.252

Here subtract 252 from 2565, 256-252 = 4, hence the subnets will increment by 4.

First, find the 4th octet of the Network Address:

 $\Omega$  $\overline{3}$ 

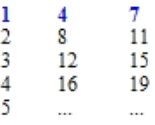

The 4th octet of IP address (192.168.16.5) belongs to subnet 1 (4 to 7). Network Address: 192.168.16.4 Broadcast Address: 192.168.16.7 Lets find the wildcard mask of /30. Subnet Mask: (Network Bits - l's, Host Bits- O' s) Lets find the wildcard mask of  $/30$ :

```
Subnet Mask: (Network Bits - 1's, Host Bits - 0's)
/3011111111
                   11111111
                                11111111
                                             11111100
      255 255 255
                        252
Wildcard Mask: (Network Bits - 0's, Host Bits - 1's)
```
00000000 00000000 00000000 00000011  $/30$  $\Omega$  $\Omega$  $\Omega$  $\overline{3}$ 

Now we configure OSPF using process ID 10 (note the process ID may change to something else in real exam). Seattle>enable

Password: Seattle#conf t Seattle(config)#router ospf 10 Seattle(config-router)#network 192.168.16.4 0.0.0.3 area 21 One of the tasks states that area 21 should not receive any external or inter-area routes (except the default route). Seattle(config-router)#area 21 stub Seattle(config-router)#end Seattle#copy run start Chicago Configuration: Chicago>enable Password: cisco Chicago#conf t Chicago(config)#router ospf 10 We need to add Chicago's S0/1 interface to Area 21 Chicago(config-router)#network 192.168.16.4 0.0.0.3 area 21 Again, area 21 should not receive any external or inter-area routes (except the default route). In order to accomplish this, we must stop LSA Type 5 if we don't want to send external routes. And if we don't want to send inter-area routes, we have to stop LSA Type 3 and Type 4. Therefore we want to configure area 21 as a totally stubby area. Chicago(config-router)#area 21 stub no-summary Chicago(config-router)#end Chicago#copy run start The other interface on the Chicago router is already configured correctly in this scenario, as well as the New York router so there is nothing that needs to be done on that router.

Question: 32

JS Industries has expanded their business with the addition of their first remote office. The remote office router (R3) was previously configured and all corporate subnets were reachable from R3. JS Industries is interested in using route summarization along with the EIGRP Stub Routing feature to increase network stability while reducing the memory usage and bandwidth utilization to R3.

Another network professional was tasked with implementing this solution. However, in the process of configuring EIGRP stub routing connectivity with the remote network devices off of R3 has been lost.

Currently EIGRP is configured on all routers R2, R3, and R4 in the network. Your task is to identify and resolve the cause of connectivity failure with the remote office router R3. Once the issue has been resolved you should complete the task by configuring route summarization only to the remote office router R3.

You have corrected the fault when pings from R2 to the R3 LAN interface are successful, and the R3 IP routing table only contains 2 10.0.0.0 subnets.

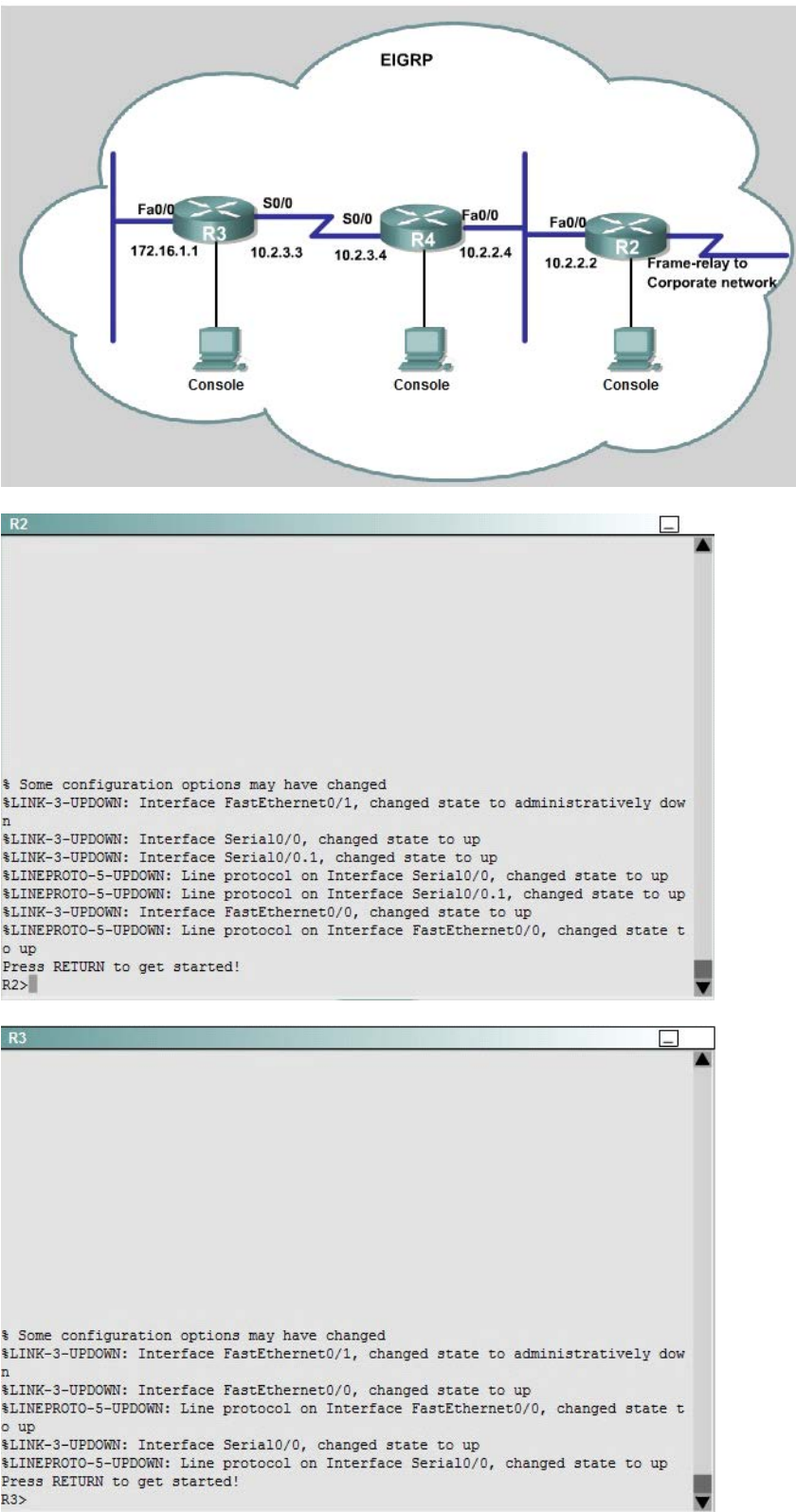

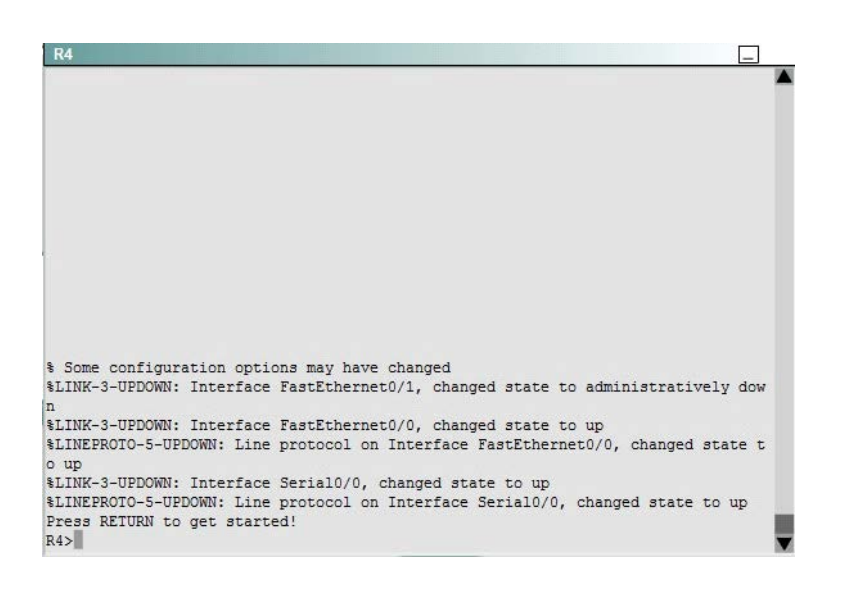

First we have to figure out why R3 and R4 can not communicate with each other. Use the show running-config command on router R3.

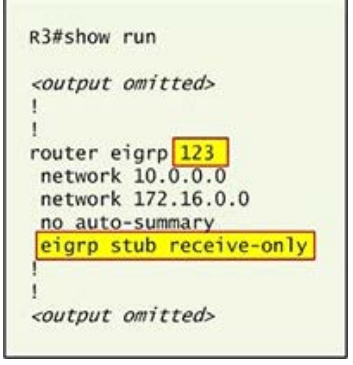

Notice that R3 is configured as a stub receive-only router. The receive-only keyword will restrict the router from sharing any of its routes with any other router in that EIGRP autonomous system. This keyword will also prevent any type of route from being sent. Therefore we will remove this command and replace it with the eigrp stub command:

R3# configure terminal

R3(config)# router eigrp 123

R3(config-router)# no eigrp stub receive-only

R3(config-router)# eigrp stub

R3(config-router)# end

Now R3 will send updates containing its connected and summary routes to other routers. Notice that the eigrp stub command equals to the eigrp stub connected summary because the connected and summary options are enabled by default.

Next we will configure router R3 so that it has only 2 subnets of 10.0.0.0 network. Use the show ip route command on R3 to view its routing table:

R3#show ip route

Codes: C - Connected, S - static, I - IGRP, R - RIP, M - mobile, B - BGP<br>D - EIGRP, EX - EIGRP external, O - OSPF, IA - OSPF inter area<br>N1 - OSPF NSSA external type 1, N2 - OSPF NSSA external type 2<br>E1 - OSPF external type  $*$  - candidate default,  $U - per$ -user static route,  $o - OOR$ P - periodic downloaded static route Gateway of last resort is not set 10.0.0.0/8 is variably subnetted, 9 subnets, 2 masks .0.0.0/8 is variably subnetted, 9 subnets, 2 masks<br>10.2.2.0/24 [90/30720] via 10.2.3.4, 00:00:06, Serial0/0<br>10.2.3.0/24 is directly connected, Serial0/1<br>10.2.4.0/24 [90/161280] via 10.2.3.4, 00:00:03, Serial0/0<br>10.2.5.0/24 D  $\epsilon$ D D  $\overline{D}$ 

D D D

172.16.0.0/16 is variably subnetted, 2 subnets, 2 masks<br>172.16.0.0/16 is variably subnetted, 2 subnets, 2 masks

D 172.16.1.0/24 is directly connected, FastEthernet0/0

Because we want the routing table of R3 only have 2 subnets so we have to summary sub-networks at the interface which is connected with R3, the s0/0 interface of R4.

There is one interesting thing about the output of the show ip route shown above: the 10.2.3.0/24, which is a directly connected network of R3. We can't get rid of it in the routing table no matter what technique we use to summary the networks. Therefore, to make the routing table of R3 has only 2 subnets we have to summary other subnets into one subnet.

In the output if we don't see the summary line (like 10.0.0.0/8 is a summary ...) then we should use the command ip summary-address eigrp 123 10.2.0.0 255.255.0.0 so that all the ping can work well.

In conclusion, we will use the ip summary-address eigrp 123 10.2.0.0 255.255.0.0 at the interface

s0/0 of R4 to summary.

R4> enable

R4# conf t

R4(config)# interface s0/0

R4(config-if)# ip summary-address eigrp 123 10.2.0.0 255.255.0.0

Now we jump back to R3 and use the show ip route command to verify the effect, the output is shown below:

R3#show ip route Codes: C - connected, S - static, I - IGRP, R - RIP, M - mobile, B - BGP D - EIGRP, EX - EIGRP external, O - OSPF, IA - OSPF inter area<br>N1 - OSPF NSSA external type 1, N2 - OSPF NSSA external type 2 R1 - OSPF external type 1, R2 - OSPF external type 2, E - EGP<br>i - IS-IS, L1 - IS-IS level-1, L2 - IS-IS level-2, ia - IS-IS inter area<br> $\dot{x}$  - candidate default, U - per-user static route, o - ODR P - periodic downloaded static route Gateway of last resort is not set 10.0.0.0/8 is variably subnetted,  $\frac{3 \text{ subnets}}{3}$  3 masks<br>10.0.0.0/8 is a summary, 00:18:43, Nullo<br>10.2.0.0/16 [90/161280] via 10.2.3.4, 00:00:11, Serial0/0  $\overline{D}$ D  $10.2.3.0/24$  is directly connected, Serial0/1 C 172.16.0.0/16 is variably submetted, 2 subnets, 2 masks<br>172.16.0.0/16 is variably submetted, 2 subnets, 2 masks D 172.16.1.0/24 is directly connected, FastEthernet0/0

Note: Please notice that the IP addresses and the subnet masks in your real exam might be different so you might use different ones to solve this question.

Just for your information, notice that if you use another network than 10.0.0.0/8 to summary,

for example, if you use the command ip summary-address eigrp 123 10.2.0.0 255.255.0.0 you will leave a  $/16$  network in the output of the show ip route command.

R3#show ip route

Codes: C - connected, S - static, I - IGRP, R - RIP, M - mobile, B - BGP D - EIGRP, EX - EIGRP external, O - OSPF, IA - OSPF inter area<br>N1 - OSPF NSSA external type 1, N2 - OSPF NSSA external type 2 E1 - OSPF external type 1, E2 - OSPF external type 2, E - EGP<br>i - IS-IS, L1 - IS-IS level-1, L2 - IS-IS level-2, ia - IS-IS inter area \* - candidate default, U - per-user static route, o - ODR P - periodic downloaded static route Gateway of last resort is not set 10.0.0.0/8 is variably subnetted, 3 subnets, 3 masks 10.0.0.0/8 is a summary, 00:18:43, Nullo<br>10.2.0.0/16 [90/161280] via 10.2.3.4, 00:00:11, Serial0/0  $\overline{D}$  $\mathbf{D}$ C

10.2.3.0/24 is directly connected, Serial0/1<br>172.16.0.0/16 is variably subnetted, 2 subnets, 2 masks<br>172.16.0.0/16 is a summary, 02:04:06, Null0

D 172.16.1.0/24 is directly connected, FastEthernet0/0  $\overline{C}$ 

But in your real exam, if you don't see the line "10.0.0.0/8 is a summary, Null0" then you can summarize using the network 10.2.0.0/16. This summarization is better because all the pings can work well.

Finally don't forget to use the copy run start command on routers R3 and R4 to save the configurations. R3(config-if)# end R3# copy run start

R4(config-if)# end

R4# copy run start

If the "copy run start" command doesn't work then use "write memory."

Question: 33

ROUTE .com is a small IT corporation that has an existing enterprise network that is running IPv6 OSPFv3. Currently OSPF is configured on all routers. However, R4's loopback address (FEC0:4:4) cannot be seen in R1's IPv6 routing table. You are tasked with identifying the cause of this fault and implementing the needed corrective actions that uses OPSF features and does not change the current area assignments. You will know that you have corrected the fault when R4's loopback address (FEC0:4:4) can be seen in RTs IPv6 routing table.

Special Note: To gain the maximum number of points you must remove all incorrect or unneeded configuration statements related to this issue.